- ✓ Shows recorded at lower visual quality transfer more quickly than shows recorded at the high-quality setting. Also, a wired network transfers faster than wireless. (I explain in Chapter 8 how to set up both wired and wireless networks.)
- ✓ If a TiVo's already transferring one or more shows, it places the new transfer request on its To Do list and sends the show when it has time.
- ✓ When transferring shows, you're *copying* them, not moving them. Once you've transferred the entire movie, feel free to delete the original from the other TiVo machine, if you want.
- ✓ Never delete a show before it's completely transferred to the other TiVo, or you'll cut off the end of the show.
- ✓ Sure, your friends can bring their TiVos to your place. They can even hook them up to your network. But they can't siphon off your latest "Sopranos" episodes. TiVos must be registered in your name before they'll share. You can't even share shows with a roommate's TiVo. Specifically, TiVos must both be on the same account and the same network subnet to share shows.
- ✓ Feel free to rename your TiVo or TiVos by heading to Manage My Account (www.tivo.com/manage) on TiVo's Web site and choosing "DVR Preferences."

## Tips and Shortcuts for Music and Photos

Dog-ear this page and keep the book handy for when you're playing music (Table 9-1) or viewing digital photos (Table 9-2). You'll find yourself using these keys over and over, even if you can't remember them.

| Table 9-1           | Remote Shortcuts for Playing Music                                                   |
|---------------------|--------------------------------------------------------------------------------------|
| Press This          | To Do This                                                                           |
| Play                | Play a song or all songs inside a folder.                                            |
| Channel Up          | Press once to go to the beginning of a song. Press twice to go to the previous song. |
| Channel Down        | Jump to the next song.                                                               |
| Select              | Open a folder or display song options.                                               |
| Fast-Forward/Rewind | Fast-forward or rewind the current song.                                             |

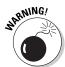